### **BAB IV HASIL PENELITIAN DAN PEMBAHASAN**

#### **A. Hasil Penelitian**

## **1. Gambaran Objek Penelitian**

### **a) Siswa kelas VIII A**

Pada kelas VIII A terdapat 29 siswa, dimana kelas VIII A ini posisi nya adalah sebagai kelas eksperimen atau kelas yang akan diberikan perlakuan dengan model pembelajaran berbasis masalah dengan pendekatan pembelajaran *open ended.*

#### **b) Siswa Kelas VIII B**

Pada kelas VIII B terdapat 28 siswa dengan karakteristik yang berbeda dan dari banyak latar belakang keluarga yang berbeda pula. Kelas VIII B ini posisi nya sebagai kelas kontrol atau kelas yang akan diberikan perlakuan dengan model pembelajaran langsung.

Peneliti memilih siswa kelas VIII karena menjadi perantara dari kelas VII dan kelas IX. Siswa kelas VII baru saja menyelesaikan pendidikan dasar sehingga tidak menutup kemungkinan masih ada sifat bawaan pada saat itu. Sedangkan siswa kelas IX harus mempersiapkan diri untuk ujian nasional. Oleh karena itu, peneliti akan memeriksa siswa kelas VIII MTs.

### **2. Analisis Data**

#### **a. Uji Validitas**

Menurut Suharsimi Arkunto, validitas merupakan ukuran yang menunjukkan tingkat validitas atau validitas suatu instrumen. Dalam uji validitas, instrumen yang diuji adalah tes dan kuesioner atau kuesioner. Ketika suatu instrumen memiliki tingkat validasi yang tinggi, maka dikatakan valid. Namun sebaliknya instrumen dikatakan kurang valid ketika memiliki tingkat validitas yang rendah.<sup>1</sup>

Sebuah data dapat dikatakan valid apabila nilai

 $r<sub>hitung</sub> > r<sub>table</sub>$ , dimana  $r<sub>table</sub>$  nya akan disajikan sebagai berikut:

| $df=(N-$ | <b>Tingkat Signifikansi</b> |        |        |        |        |
|----------|-----------------------------|--------|--------|--------|--------|
| 2)       | 0.1                         | 0.05   | 0.02   | 0.01   | 0.001  |
| 51       | 0.2284                      | 0.2706 | 0.3188 | 0.3509 | 0.4393 |
| 52       | 0.2262                      | 0.2681 | 0.3158 | 0.3477 | 0.4354 |

**Tabel 4. 1 Tabel R**

<sup>-</sup><sup>1</sup> A. Muri Yusuf, Assesmen dan Evaluasi Pendidikan, (Jakarta : Prenadamedia Group, 2015), hlm. 98

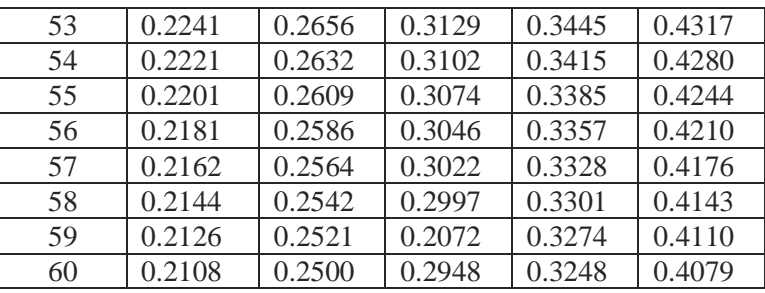

Sumber: Buku Sugiono *Metode Penelitian Pendidikan Pendekatan Kuantitatif, Kualitatif, dan RnD*

Langkah-langkah untuk uji validitas dengan SPSS adalah sebagai berikut:

- (1) Hidupkan program SPSS
- (2) Masukkan data excel pada data view
- (3) Pada variable view, ganti var menjadi no.soal
- (4) Klik analyze bivariate
- (5) Blok data yang ada pada kolom kiri dan pindahkan ke kanan dengan tanda panah
- (6) Klik OK.

Selanjutnya dibawah ini adalah uji validitas instrumen.

#### **1) Uji Validitas Instrumen Tes**

Sebuah data dikatakan valid apabila perbandingan nilai  $r<sub>hitung</sub> > r<sub>table</sub>$ . Dalam penelitian ini, peneliti menggunakan korelasi momen produk untuk mengetahui apakah data yang diperoleh valid atau tidak. R<sub>hitung</sub> dapat dicari dengan mengkorelasikan skor setiap item dengan skor total. Item pertanyaan mampu memberikan dukungan dalam penelitian ketika setiap item pertanyaan berkorelasi secara signifikan dengan skor total. R<sub>tabel</sub> dapat dicari berdasarkan signifikansi 5% dan jumlah data 57. Dalam penelitian ini nilai  $r_{\text{table}}$  adalah 0,260. Jika nilai  $r_{\text{hitung}} > r_{\text{table}}$ , pertanyaan setiap item valid. Berikut ini dapat dilihat hasil validasi dari setiap item pertanyaan:

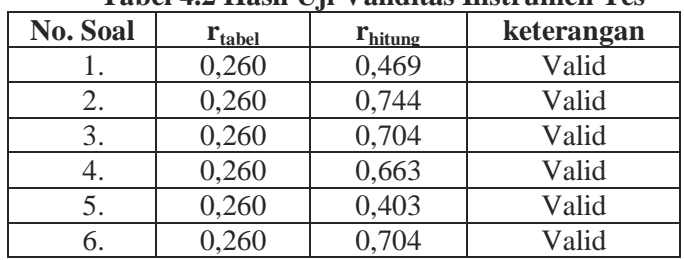

### **Tabel 4.2 Hasil Uji Validitas Instrumen Tes**

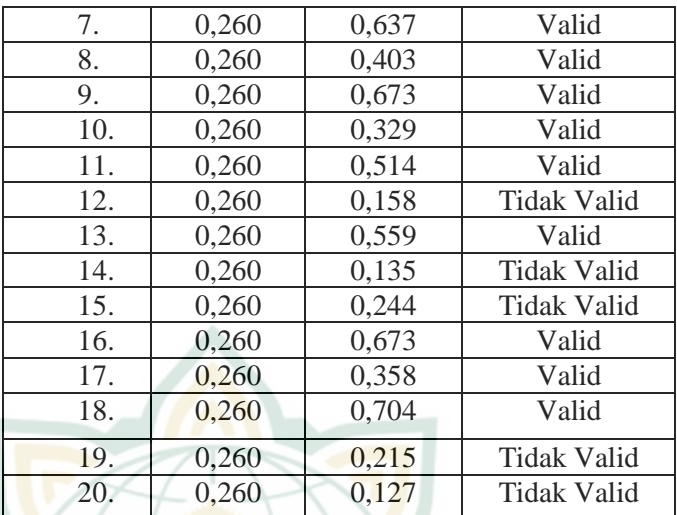

 *Sumber: Hasil Olah Data SPSS (Lampiran)* 

Dari data di atas dapat disimpulkan bahwa dari pertanyaan butir 1 hingga pertanyaan 20, terdapat 15 soal yang valid dan 5 pertanyaan yang tidak valid. Kemudian 15 pertanyaan yang valid layak untuk diuji di kelas kontrol dan kelas eksperimen.

### **2) Uji Validitas Intrumen Angket**

Sebelum angket benar-benar dibagikan kepada responden, peneliti menguji coba kepada sampel yang lebih kecil. Hal ini bertjuan untuk memperbaiki questionare jika ternyata item pernyataan yang di susun tidak dapat mengukur perilaku yang ingin di ukur, atau tidak konsisten. Dalam penelitian ini, peneliti mengambil sampel kecil sebanyak 30 siswa, untuk mengetahui apakah pernyataan tersebut valid atau tidak.

Instrumen kuesioner yang dibuat oleh peneliti terdiri dari 21 pernyataan. Peneliti menggunakan skala likert untuk menghitung instrumen kuesioner yang terdiri dari 5 opsi, termasuk sangat setuju (SS), setuju (S), ragu-ragu (R), tidak setuju (TS), dan sangat tidak setuju (ST). Ketika nilai rhitung > rtabel, maka instrumen tersebut dikatakan valid. Dalam validasi instrumen kuesioner, nilai rtabel adalah 0, 260. Tabel di bawah ini menjelaskan hasil validasi dari setiap item pernyataan:

| No.  | $\mathbf{r}_{\text{-}hitung}$ | $\mathbf{r}_{\text{-table}}$ | Keterangan         |
|------|-------------------------------|------------------------------|--------------------|
| Soal |                               |                              |                    |
| 1.   | 0,363                         | 0,260                        | Valid              |
| 2.   | 0,357                         | 0,260                        | Valid              |
| 3.   | 0,035                         | 0,260                        | <b>Tidak Valid</b> |
| 4.   | 0,006                         | 0,260                        | <b>Tidak Valid</b> |
| 5.   | 0,577                         | 0,260                        | Valid              |
| 6.   | 0,660                         | 0,260                        | Valid              |
| 7.   | 0,402                         | 0,260                        | Valid              |
| 8.   | 0,399                         | 0,260                        | Valid              |
| 9.   | 0,653                         | 0,260                        | Valid              |
| 10.  | 0,263                         | 0,260                        | Valid              |
| 11.  | 0,361                         | 0,260                        | Valid              |
| 12.  | 0,693                         | 0,260                        | Valid              |
| 13.  | 0,307                         | 0,260                        | Valid              |
| 14.  | 0,634                         | 0,260                        | Valid              |
| 15.  | 0,121                         | 0,260                        | <b>Tidak Valid</b> |
| 16.  | 0,488                         | 0,260                        | Valid              |
| 17.  | 0,515                         | 0,260                        | Valid              |
| 18.  | 0,186                         | 0,260                        | <b>Tidak Valid</b> |
| 19.  | 0,253                         | 0,260                        | <b>Tidak Valid</b> |
| 20.  | 0,270                         | 0,260                        | Valid              |
| 21.  | 0,107                         | 0,260                        | <b>Tidak Valid</b> |

**Tabel 4.3 Hasil Uji Validitas Instrumen Angket**

*Sumber: Hasil Oleh SPSS (Lampiran)*

Berdasarkan data tabel diatas dapat dianalisis bahwa pernyataan di nyatakan valid ada 14 dan pernyataan tidak valid ada 7. sehingga 14 soal valid diujikan ke kelas eksperimen dan kelas kontrol.

### **b. Uji Reliabilitas**

Uji keandalan reliabilitas penelitian ini menggunakan SPSS. Dalam program SPSS, suatu instrumen dapat dikatakan dapat diandalkan jika nilai uji statistik *Cronbach Alpha* > 0,60. Jika nilainya kurang dari 0, 60 maka instrumen dikatakan tidak dapat diandalkan atau tidak reliabel<sup>2</sup>

<sup>-</sup><sup>2</sup> Dr. H. Masrukhin, S.Ag M.Pd, Statistika Deskreptif dan Inferensial, (Kudus: Media Ilmu Press, 2014), hlm. 139

Adapun langkah-langkah uji reliabilitas dengan SPSS adalah sebagai berikut:

- (1) Hidupkan program SPSS
- (2) Masukkan data excel pada data view
- (3) Pada variable view, ganti var. menjadi no.soal
- (4) Klik analyse scale reliability analyse
- (5) Blok data yang ada pada kolom kiri dan pindahkan ke kanan dengan tanda panah
- (6) Klik OK.

#### **1) Uji Reliabilitas Instrumen Tes**

Uji reliabilitas instrument dalam penelitian ini menggunakan uji statistik *cronbach alpha* untuk mengukur sejauh mana instrumen tersebut dapat diandalkan. Hasil uji reliabilitas instrumen dalam penelitian seperti pada tabel berikut:

#### **Tabel 4.4 Hasil Uji Reliabilitas Instrumen Tes**

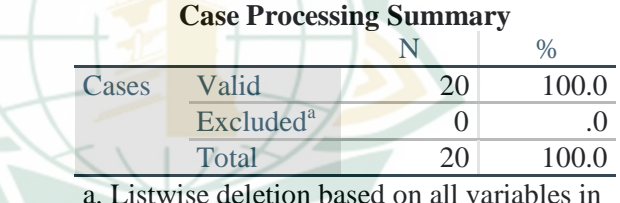

a. Listwise deletion based on all variables in

## **Reliability Statistics**

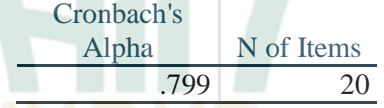

Berdasarkan perhitungan SPSS diatas dapat diketahui bahwa nilai *alpha cronbach* yang diperoleh adalah 0,799, dimana hasil perhitungan tersebut nilainya > 0,60. Maka kesimpulannya adalah instrument tes di atas dapat di katakan reliabel.

#### **2) Uji Reliabilitas Instrumen Angket**

Uji reliabilitas instrumen kuesioner dalam penelitian ini juga menggunakan uji statistik *cronbach alpha*. Hasil uji reliabilitas instrumen dalam penelitian ini adalah sebagai berikut:

#### **Tabel 4. 5 Hasil Uji Reliabilitas Instrumen Angket**

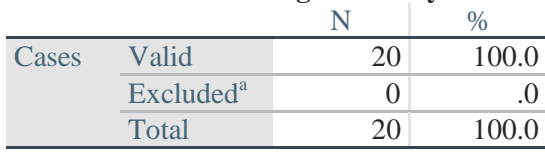

**Case Processing Summary**

a. Listwise deletion based on all variables in the procedure.

#### **Reliability Statistics**

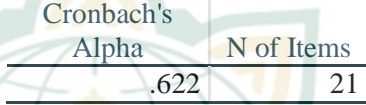

Berdasarkan perhitungan SPSS diatas dapat diketahui bahwa nilai *alpha cronbach* yang diperoleh adalah 0,622, dimana hasil perhitungan tersebut nilainya > 0,60. Maka kesimpulannya adalah instrument angket di atas dapat di katakan reliabel.

#### **c. Uji Daya Beda Instrumen Tes**

Diferensiasi butir soal adalah butir soal yang dapat membedakan antara masing-masing kelompok siswa yang berkemampuan tinggi atau pandai dalam hal itu dan siswa yang berprestasi rendah atau kurang pandai dalam hal itu. $3$ 

Adapun langkah-langkah uji daya beda dengan SPSS adalah sebagai berikut:

- (1) Hidupkan program SPSS
- (2) Masukkan data excel pada data view
- (3) Pada variable view, ganti var. menjadi no.soal
- (4) Klik analyse descriptive statistic frequencies
- (5) Blok data yang ada pada kolom kiri dan pindahkan ke kanan dengan tanda panah
- (6) Klik OK.

Peneliti menggunakan instrument tes yang terdiri dari 20 soal dengan 10 soal pilihan ganda dan 10 soal essay. Dalam penelitian ini, peneliti menggunakan 2

<sup>-</sup><sup>3</sup> Drs. Ali Hamzah, M.Pd, Evaluasi Pembelajaran Matematika, (Jakarta : Pt. Rajagrafindo Persada, 2014), hlm. 241

kelas VIII yaitu kelas VIII A dan kelas VIII B yang masing-masing terdiri dari 29 dan 28 siswa, sehingga jumlahnya menjadi 57 siswa. Interpretasi daya pembeda dengan membandingkan *Pearson Corelation* /rhitung yang telah dihitung validitasnya dengan kriteria daya diferensiasi sebagai berikut:

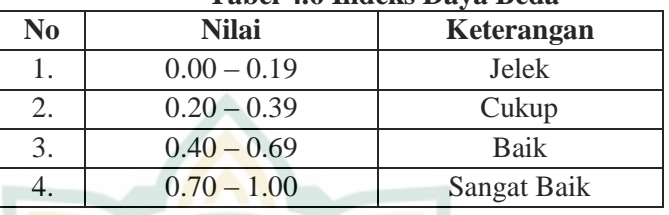

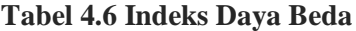

*Sumber: Jurnal Evaluasi Pembelajaran Matematika, Drs. Ali Hamzah, M.Pd*

Pengukuran daya beda disini peneliti menggunakan SPSS dan ditemukan data sebagai berikut:

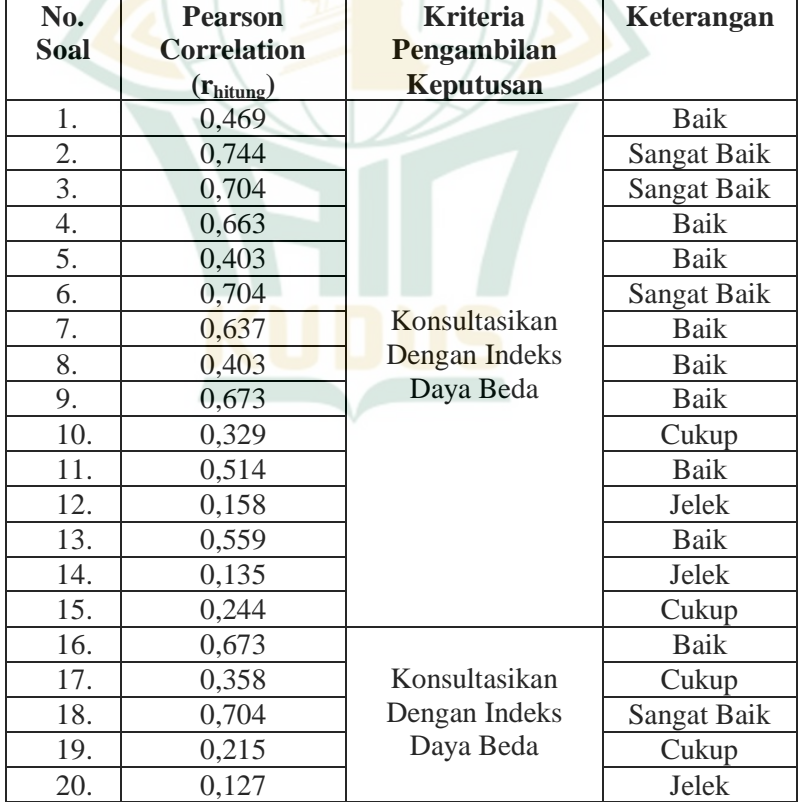

**Tabel 4.7 Hasil Uji Daya Beda Instrumen Tes**

Berdasarkan tabel soal tes diferensial di atas, menunjukkan bahwa dari 20 soal tersebut terdapat 4 soal dengan kategori sangat baik, 9 soal dengan kategori baik, 4 soal dengan kategori yang cukup, dan 3 soal dengan kategori buruk. Pertanyaan dengan kategori buruk tidak dapat diuji karena dalam perhitungan validitas, masalahnya tidak valid.

Meskipun pada uji daya beda hanya terdapat 3 soal yang tidak bisa di ujikan, pedoman layak atau tidak nya soal untuk di ujikan tetap berpegangan pada uji validitas instrument tes, yaitu 15 butir soal.

### **d. Uji Tingkat Kesukaran Instrumen Tes**

Tes tingkat kesulitan adalah tes yang digunakan untuk mengetahui apakah item pertanyaan berada dalam kategori sulit, sedang, atau mudah. Semakin banyak siswa yang menjawab dengan benar, item pertanyaan termasuk dalam kategori item pertanyaan yang mudah. Semakin sedikit siswa yang menjawab dengan benar, item pertanyaan termasuk dalam kategori item pertanyaan yang sulit.<sup>4</sup>

Tingkat kesulitan dihitung melalui indeks kesulitan, yaitu angka yang menunjukkan proporsi siswa yang menjawab pertanyaan dengan benar. Indeks kesukaran sendiri memiliki 3 tingkat dengan batas nilai tertentu, seperti digambarkan pada tabel dibawah:

| No | <b>Nilai</b>  | Keterangan |
|----|---------------|------------|
|    | $0.00 - 3.00$ | Sukar      |
|    | $0.31 - 0.70$ | Sedang     |
|    | $0.71 - 1.00$ | Mudah      |

**Tabel 4.8 Indeks Kesukaran**

*Sumber: Jurnal Analisis Tingkat Kesukaran dan Daya Pembeda Butir Soal Ujian Pelatihan Radiografi Tingkat 1,Bagiyono*

Dalam menghitung tingkat kesukaran ini, peneliti menggunakan SPSS dan membandingkan hasil *Mean* dengan indeks kesukaran diatas.

Adapun langkah-langkah uji tingkat kesukaran dengan SPSS adalah sebagai berikut:

<sup>-</sup><sup>4</sup> Drs. Ali Hamzah, M.Pd, Evaluasi Pembelajaran Matematika, (Jakarta : Pt. Rajagrafindo Persada, 2014), hlm. 241

- (1) Hidupkan program SPSS
- (2) Masukkan data excel pada data view
- (3) Pada variable view, ganti var. menjadi no.soal
- (4) Klik analyse corelatte bivariate
- (5) Pindahkan var. pada kolom kiri ke kanan
- (6) Klik OK.
- (7) Pada hasil Statistic, ambil nilai mean untuk di konsultasikan dengan indeks kesukaran.

Adapun hasil perhitungan SPSS sebagai berikut:

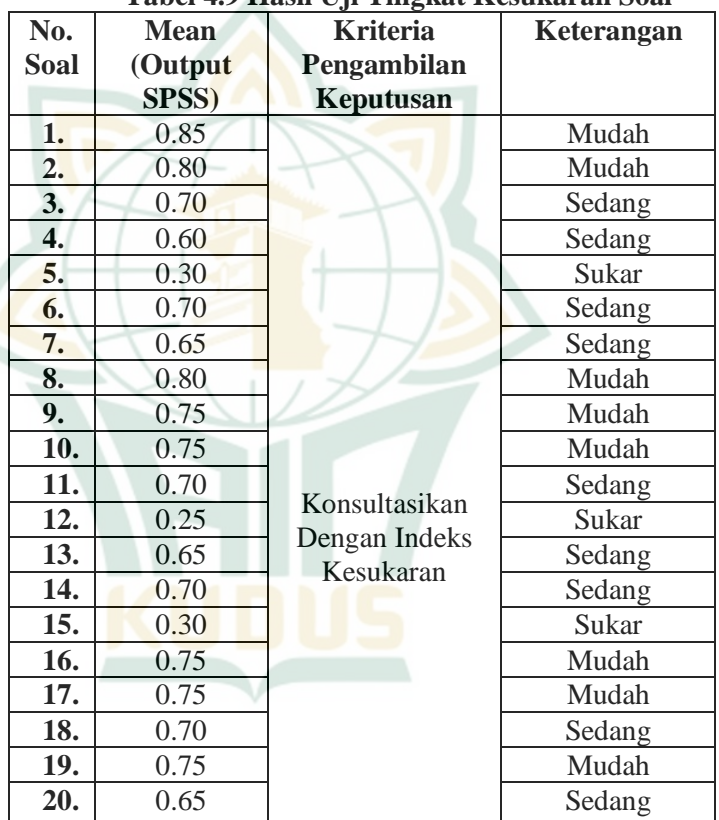

**Tabel 4.9 Hasil Uji Tingkat Kesukaran Soal**

*Sumber: Hasil Olah SPSS (Lampiran)*

Berdasarkan tabel di atas dari 20 item pertanyaan, terdapat tiga kriteria pertanyaan, antara lain kriteria pertanyaan sulit, kriteria pertanyaan sedang dan kriteria pertanyaan mudah. Kriteria untuk pertanyaan sulit terdiri dari 3 pertanyaan. Kriteria untuk pertanyaan sdeang adalah 9 pertanyaan dan kriteria pertanyaan mudah terdiri dari 8 pertanyaan.

#### **e. Uji Prasyarat**

#### **1) Uji Normalitas**

Uji normalitas merupakan uji prasyarat yang digunakan untuk mengetahui apakah suatu data dapat diuji lebih lanjut, yaitu uji t-parametrik atau uji-t nonparametrik. Dalam tes normalitas ini, peneliti menggunakan pendekatan *Kolmogorov-Smirnov*. Data dinyatakan didistribusikan secara normal jika data memiliki nilai signifikansi > 0,05. Jika data memiliki nilai signifikansi < 0,05 maka data dinyatakan tidak terdistribusi secara normal.

H<sup>0</sup> : Data tidak berdistribusi normal, karena nilai signifikansi  $< 0.05$ .

H1 : Data berdistribusi normal, karena nilai  $signifikansi > 0.05$ .

Adapun langkah-langkah uji normalitas dengan SPSS adalah sebagai berikut:

- (1) Hidupkan program SPSS
- (2) Masukkan data excel pada data view
- (3) Pada variable view, ganti var. menjadi no.soal
- (4) Klik analyse regression linear
- (5) Pindahkan varX pada kolom independent dan varY pada kolom dependent.
- (6) Klik OK.
	- **a) Uji Normalitas Soal Tes**

Dibawah ini adalah hasil uji normalitas soal tes menggunakan *kolmogorof-smirnov:*

### **Tabel 4.10 Hasil Uji Normalitas Soal Tes One-Sample Kolmogorov-Smirnov Test**

Unstandardized Residual  $N = 57$ Normal Parameters<sup>a,b</sup> Mean .00000000 Std. Deviation 10.08867013 Most Extreme **Differences** Absolute .081 Positive .081 Negative  $-.067$ Test Statistic .081 Asymp. Sig. (2-tailed)  $.200<sup>c</sup>$ 

a. Lilliefors Significance Correction.  *Sumber: Hasil Olah SPSS*

**REPOSITORI IAIN KUDUS** 

Bedasarkan data uji normalitas tes dengan *kolmogorof-smirnov* diatas, nilai signifikansi nya adalah 0,200 dimana nilai tersebut > 0,05. Dengan kata lain data tersebut berdisribusi normal. Kesimpulannya adalah **H<sup>1</sup> diterima** 

# **dan H<sup>0</sup> ditolak.**

### **b) Uji Normalitas Angket**

Dibawah ini adalah hasil uji normalitas angket menggunakan *kolmogorof-smirnov:*

#### **Tabel 4.11 Hasil Uji Normalitas Angket One-Sample Kolmogorov-Smirnov Test**

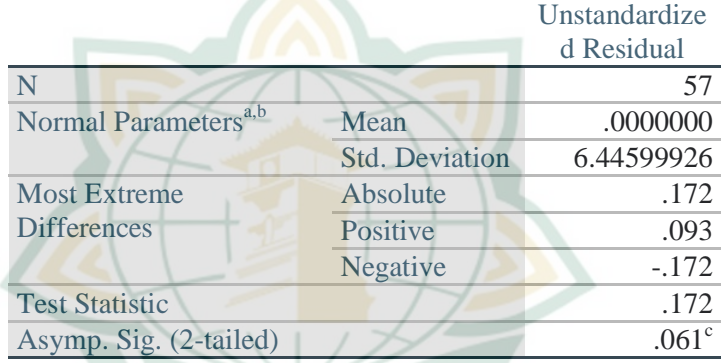

a. Test distribution is Normal.

b. Calculated from data.

c. Lilliefors Significance Correction.

*Sumber: Hasil Olah SPSS*

Bedasarkan data uji normalitas dengan *kolmogorof-smirnov* diatas, nilai signifikansi nya adalah 0,200 dimana nilai tersebut > 0,05. Dengan kata lain data tersebut berdisribusi normal. Kesimpulannya adalah H<sup>1</sup> diterima dan  $H_0$  ditolak.

## **2) Uji Homogenitas**

Uji homogenitas merupakan uji prasyarat yang digunakan untuk mengetahui suatu data yang dapat diuji lebih lanjut, yaitu uji t-parametrik atau uji tnonparametrik. Data dinyatakan homogen jika data memiliki nilai signifikansi > 0,05. Jika data memiliki nilai signifikansi < 0,05 maka data dinyatakan tidak homogen.

Hipotesis :

 $H<sub>0</sub>$ : Data tidak homogen, karena nilai signifikansi based on mean  $< 0.05$ 

H<sup>1</sup> : Data homogen, karena nilai signifikansi based on mean  $> 0.05$ .

Pada instrument angket dan intrumen soal peneliti melakukan uji homogenitas menggunakan SPSS.

Adapun langkah-langkah uji homogenitas dengan SPSS adalah sebagai berikut:

- (1) Hidupkan program SPSS
- (2) Masukkan data excel pada data view
- (3) Pada variable view, ganti var. menjadi no.soal
- (4) Klik analyse compare means one way anova
- (5) Pindahkan varY pada kolom dependent dan pindahkan varX pada kolom factor
- (6) Klik option ceklis homogenity of variance test
- (7) Klik OK.

Dibawah ini adalah hasil uji homogenitas soal tes dengan SPSS:

### **Tabel 4 12 Hasil Uji Homogenitas Tes Test of Homogeneity of Variances**

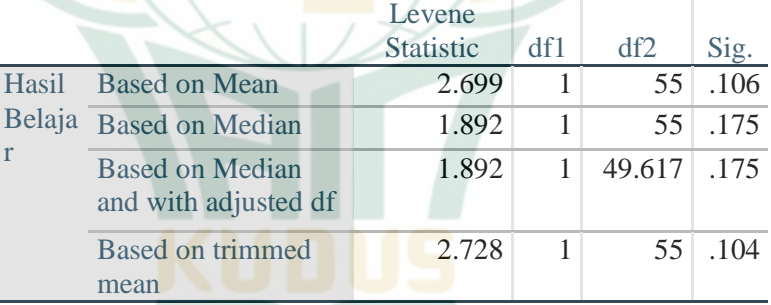

#### *Sumber: Hasil Olah Data SPSS*

Berdasarkan hasil uji homogenitas soal tes diatas, nilai signifikan *based on mean* 0,106 diama nilai tesebut > 0,05. Hal ini menunjukkan bahwa data tersebut homogen sehingga  $H_1$  diterima dan  $H_0$  ditolak.

Sedangkan dibawah ini adalah hasil uji homogenitas angket dengan SPSS:

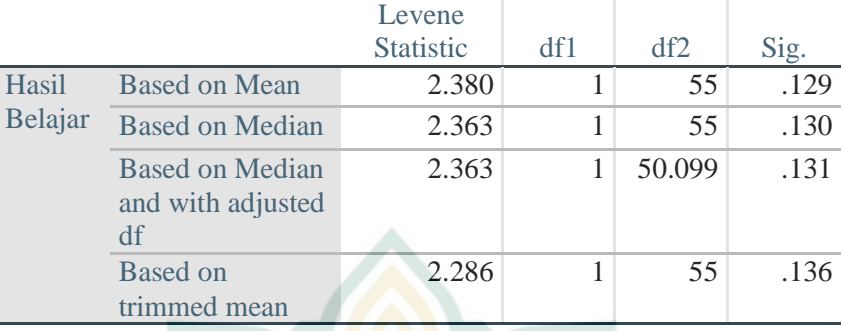

#### **Tabel 4.13 Hasil Uji Homogenitas Angket**

#### **Test of Homogeneity of Variances**

#### *Sumber: Hasil Olah SPSS*

Berdasarkan hasil uji homogenitas tes nilai based on mean 0,129 dimana nilai tersebut > 0,05. Hal ini menunjukkan bahwa data tersebut homogen sehingga  $H_1$  diterima dan  $H_0$  ditolak.

### **f. Uji Hipotesis**

Uji t-independen digunakan ketika sampel terdiri dari dua kelas yaitu kelas kontrol dan kelas eksperimen. Peneliti menggunakan program SPSS dalam pertanyaan dan kuesioner tes t-test independen. Sebuah hipotesis  $(H_1)$  diterima apabila nilai thitung > t<sub>tabel</sub> (t<sub>tabel</sub> terlampir). Untuk pengambilan nilai signifikansi, dalam uji hipotesis ini peneliti mengambil nilai signifikansi / nilai α 0,05. Untuk menguji t-test, langkah pertama nya peneliti menentukan hipotesisnya.

Hipotesis pertama adalah sebagai berikut:

- $H_0 = \mu_1 > \mu_2$  (Hasil belajar siswa pada kelas yang menggunakan model Pembelajaran Berbasis Masalah (PBM) dengan pendekatan *Open Ended* **tidak** lebih baik daripada hasil belajar siswa pada kelas yang menggunakan model pembelajaran langsung)
- $H_1 = \mu_1 \leq \mu_2$  (Hasil belajar siswa pada kelas yang menggunakan model Pembelajaran Berbasis Masalah (PBM) dengan pendekatan *Open Ended* lebih baik daripada hasil belajar siswa pada kelas yang menggunakan model pembelajaran langsung) Dan untuk hipotesis kedua adalah
- $H_0 = \mu_1 > \mu_2$  (Respon siswa terhadap penerapan model Pembelajaran Berbasis Masalah (PBM) dengan

pendekatan *Open Ended* **tidak** lebih baik daripada respon siswa terhadap penerapan model pembelajaran langsung)

 $H_1 = \mu_1 \leq \mu_2$  (Respon siswa terhadap penerapan model Pembelajaran Berbasis Masalah (PBM) dengan pendekatan *Open Ended* lebih baik daripada respon siswa terhadap penerapan model pembelajaran langsung)

Setelah penentuan hipotesis, langkah selanjutnya adalah pengujian t-test. Adapun langkah-langkah uji t-test dengan SPSS adalah sebagai berikut:

- a) Hidupkan program SPSS
- b) Masukkan data excel pada data view
- c) Pada variable view, ganti var. menjadi no.soal
- d) Klik analyse regression linear
- e) Pindahkan varX pada kolom independent dan pindahkan varY pada kolom dependent
- f) Klik OK.
- **1) Uji Independen Soal**

Pengujian hipotesis soal akan di sajikan sebagai berikut:

### **Tabel 4.14 Hasil Pengujian T-test Independen Soal Independent Samples Test**

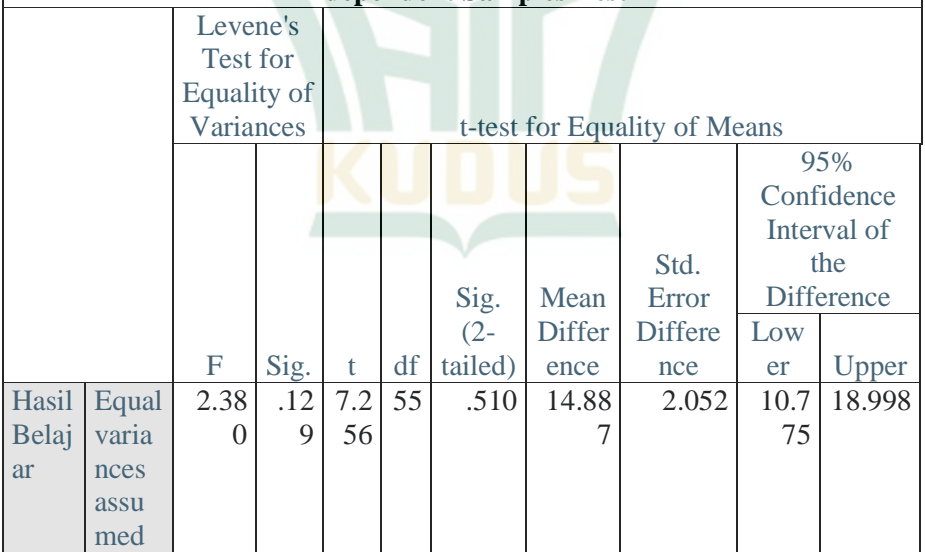

 $\overline{1}$ 

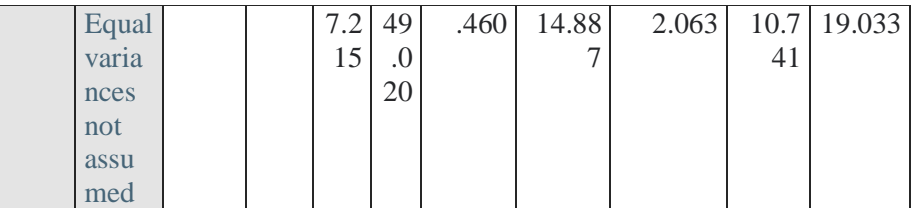

*Sumber: Hasil Olah SPSS*

Berdasarkan hasil olah SPSS diatas, dapat di ketahui bahwa nilai t-test (t<sub>hitung</sub>) nya adalah 7.256 dan P<sub>value</sub> nya 0.510. maka kesimpulan yang didapat adalah:

- a. t<sub>hitung</sub> (7.256) > t<sub>tabel</sub> (2.004) maka H<sub>1</sub> diterima dan H<sub>0</sub> ditolak.
- b. P<sub>value</sub>  $(0.510) > \alpha$  (0.05) maka H<sub>1</sub> diterima dan H<sub>0</sub> ditolak.
- **2) Uji T-test Independen Angket**

Pengujian t-test angket menggunakan bantuan SPSS akan digambarkan sebagai berikut:

### **Tabel 4.15 Hasil Pengujian T-test Independen Soal Independent Samples Test**

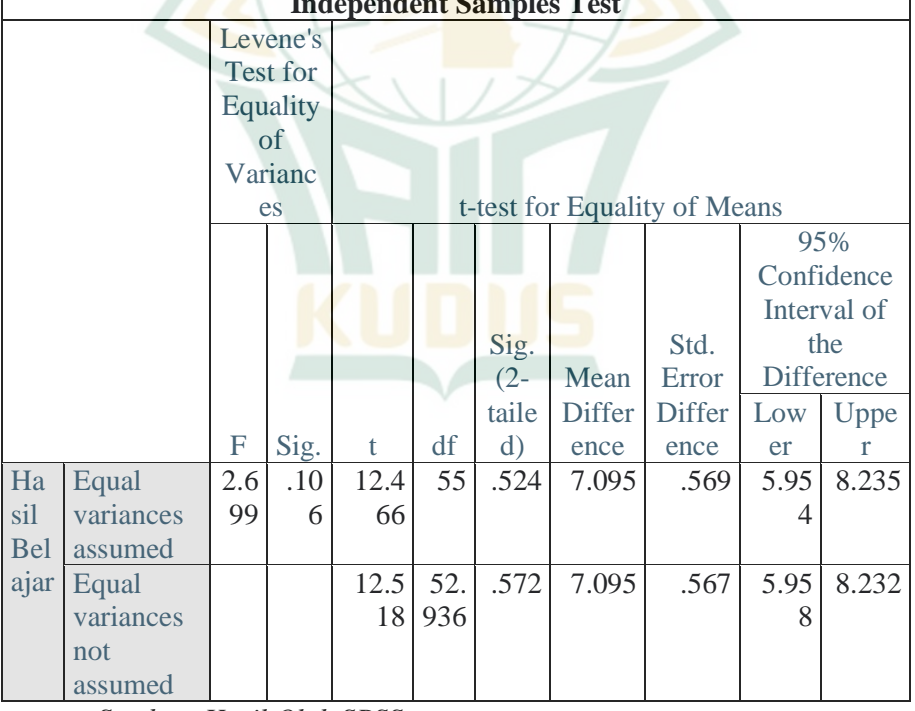

*Sumber: Hasil Olah SPSS*

Ĭ.

Berdasarkan hasil olah SPSS diatas, dapat di ketahui bahwa nilai t-test (t<sub>hitung</sub>) nya adalah 12.466 dan P<sub>value</sub> nya 0.524. maka kesimpulan yang didapat adalah:

- a.  $t_{\text{hitung}}$  (12.466) >  $t_{\text{table}}$  (2.004) maka H<sub>1</sub> diterima dan H<sub>0</sub> ditolak.
- b.  $P_{value}$  (0.524) >  $\alpha$  (0.05) maka H<sub>1</sub> diterima dan H<sub>0</sub> ditolak.

### **B. Pembahasan**

Tujuan dari penelitian ini adalah untuk mengetahui hasil belajar siswa di kelas yang menggunakan problem based learning model (PBM) dengan pendekatan *open ended* yang lebih baik daripada hasil belajar siswa di kelas yang menggunakan model pembelajaran langsung.

Pada penelitian ini terdapat dua rumusan masalah yaitu rumusan masalah pertama yang berbunyi

- 1. Apakah hasil belajar siswa pada kelas yang menggunakan model Pembelajaran Berbasis Masalah (PBM) dengan pendekatan *Open Ended* lebih baik daripada hasil belajar siswa pada kelas yang menggunakan model pembelajaran langsung?
- 2. Apakah respon siswa terhadap penerapan model Pembelajaran Berbasis Masalah (PBM) dengan pendekatan *Open Ended* lebih baik daripada respon siswa terhadap penerapan model pembelajaran langsung?

Pada rumusan masalah pertama dan kedua tersebut peneliti menjawabnya dengan langkah-langkah sebagai berikut:

1. Memberikan perlakuan kepada kelas eksperimen dengan metode Pembelajaran berbasis masalah dan memberikan perlakuan kepada kelas kontrol dengan metode pembelajaran Langsung.

Peneliti melaksanakan proses mengajar pada dua kelas, yaitu kelas eksperimen dengan menerapkan metode pembelajaran berbasis masalah dengan pendekatan *open ended* dan melaksanakan proses mengajar kepada kelas kontrol dengan metode pembelajaran langsung.

2. Memberikan ujian berupa tes soal kepada kelas eksperimen dan kelas kontrol untuk mengetahui hasil belajar dari materi yang membangun ruang samping yang datar. Soal tes tersebut juga sudah melalui tahap validasi oleh para dosen ahli dan telah di ujikan pada sampel kecil serta telah melalui tahap reliabilitas oleh program SPSS hingga dinyatakan soal tes tersebut valid dan reliabel, sampai akhirnya bisa digunakan untuk menguji

kemampuan hasil belajar siswa kelas eksperimen dan kelas kontrol. Total soal tersebut 15 butir yang terdiri dari 10 pilihan ganda dan 5 essay.

Untuk menjawab rumusan masalah kedua, peneliti juga memberikan kuesioner kepada kelas eksperimen dan kelas control untuk mengetahui tanggapan mereka terhadap pembelajaran.

- 3. Menilai hasil ujian soal tes materi bangun ruang sisi datar dan menganalisa hasil tanggapan siswa terhadap kuesioner dari kelas eksperimen dan kelas kontrol. Diberikan skor 3 untuk soal pilihan ganda yang benar dan skor 0 untuk soal pilihan ganda yang salah, serta diberikan skor 4 untuk essay benar dan skor 0 untuk essay yang salah. Lalu jumlah skor benar di kali 2, maka akan ditemukan hasil nilai siswa.
- 4. Melakukan analisis data uji normalitas, uji homogenitas, dan uji hipotesis t-test menggunakan program SPSS. Ketika data sudah lolos di uji normalitas dan uji homogenitas,

selanjutnya akan dilakukan uji hipotesis dengan metode t-test. Berikut rumusan hipotesis untuk hasil belajar:

- $H_0 =$  Hasil belajar siswa pada kelas yang menggunakan model Pembelajaran Berbasis Masalah (PBM) dengan pendekatan *Open Ended* **tidak** lebih baik daripada hasil belajar siswa pada kelas yang menggunakan model pembelajaran langsung.
- $H_1$  = Hasil belajar siswa pada kelas yang menggunakan model Pembelajaran Berbasis Masalah (PBM) dengan pendekatan *Open Ended* lebih baik daripada hasil belajar siswa pada kelas yang menggunakan model pembelajaran langsung.

Dan berikut adalah hipotesis untuk respon siswa:

- $H_0$  = Respon siswa terhadap penerapan model Pembelajaran Berbasis Masalah (PBM) dengan pendekatan *Open Ended* **tidak** lebih baik daripada respon siswa terhadap penerapan model pembelajaran langsung
- $H_1$  = Respon siswa terhadap penerapan model Pembelajaran Berbasis Masalah (PBM) dengan pendekatan *Open Ended* lebih baik daripada respon siswa terhadap penerapan model pembelajaran langsung

Peneliti menggunakan program SPSS dalam uji t-test independen soal tes dan angket. Sebuah hipotesis  $(H_1)$  diterima apabila nilai thitung > t<sub>tabel</sub>. Pada program SPSS peneliti melakukan penghitungan dan diperoleh nilai t<sub>hitung</sub> soal 7.256 dengan t<sub>tabel</sub> 2.002 dan nilai thitung angket adalah 12.466 dengan nilai t $_{\text{table}}$ 

**.** 

2.002. Hal ini menunjukkan bahwa nilai thitung soal maupun angket >  $t_{table}$ , sehingga  $H_1$  diterima dan  $H_0$  ditolak.

Berdasarkan analisis data dengan uji-t independen, terdapat nilai rata-rata pada kelas eksperimen yang lebih tinggi dengan nilai 89,17 dibandingkan kelas kontrol dengan skor rata-rata 74,29. Maka dapat disimpulkan bahwa  $H_1$  diterima dan  $H_0$ ditolak.

Peneliti mengambil metode pembelajaran berbasis masalah karena problem based learning atau pembelajaran berbasis masalah adalah pendekatan pembelajaran yang memiliki karakteristik menggunakan masalah nyata sebagai konteks bagi siswa untuk mempelajari pemikiran kritis, keterampilan pemecahan masalah, dan memperoleh pengetahuan tentang esensi materi pembelajaran.<sup>5</sup> Selain itu siswa terlibat dalam penyelidikan untuk pemecahan masalah yang mengintegrasikan keterampilan dan konsep dari berbagai konten materi pelajaran.<sup>6</sup> Pembelajaran berbasis masalah dirancang terutama untuk membantu siswa mengembangkan keterampilan berpikir, keterampilan memecahkan masalah, dan keterampilan intelektual mereka.

Dalam penelitian ini, PBM berkolaborasi dengan pendekatan *open ended* guna memaksimalkan daya berpikir anak agar berkembang menjadi lebih kreatif dalam penyelesaian masalah. Secara umum, *open ended* memiliki tujuan yang sama, yaitu untuk memunculkan ide baru siswa dalam penyelesaian masalah. Hal ini yang akan menimbulkan kemunculan tingkat berpikir tinggi siswa, atau biasa disebut dengan higher order thinking.

Tidak jauh berbeda dengan penelitian yang dilakukan Dewi Kartika dan kawan-kawan yang berjudul pengaruh model pembelajaran berbasis masalah terhadap pemahaman konsep fisika dan kemampuan berpikir kritis siswa pada tahun 2014 yang bertujuan untuk mengetahui perbedaan yang signifikan dalam memahami konsep fisika dan kemampuan berpikir kritis antara siswa yang belajar menggunakan model pembelajaran berbasis masalah dengan siswa yang belajar dengan model konvensional.

<sup>5</sup> B.J., Duch, Groh, S.E., dan Allen, D.E. *Why Problem-Based Learning: A Case Study of Institutional Change in Undergraduate Education*. Dalam B.J. Duch, S.E. Groh, dan D.E. Allen (Eds): *The Power of Problem Based Learning*, (Amerika: Stylus Publishing, 2001).

<sup>6</sup> Kokom Komalasari, *Pembelajaran Kontekstul : Konsep dan Aplikasi,* (Bandung : PT Refika Adiatama, 2013), hlm.58-59

Hasil penelitian ini menunjukkan bahwa terdapat perbedaan yang signifikan dalam pemahaman konsep fisika dan kemampuan berpikir kritis siswa antara siswa yang belajar menggunakan model pembelajaran berbasis masalah dengan siswa yang belajar  $d$ engan model konvensional<sup>7</sup>

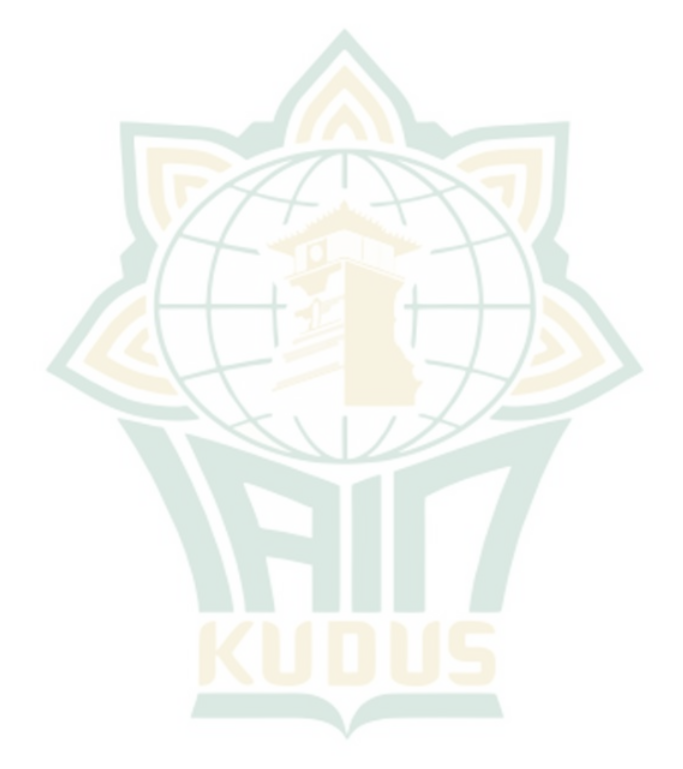

**<sup>.</sup>** <sup>7</sup> Dewi Kartika, dkk. "Pengaruh Model Pembelajaran Berbasis Masalah Terhadap Pemahaman Konsep Fisika Dan Keterampilan Berpikir Kritis Siswa", Jurnal program Pascasarjana Uneversitas Ganesha, vol. 4, 2014.